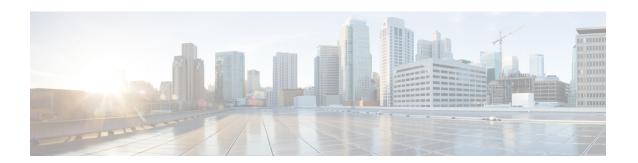

## **Configuring Rate Limits**

This chapter describes how to configure rate limits for supervisor-bound traffic on Cisco NX-OS devices.

This chapter includes the following sections:

- About Rate Limits, on page 1
- Guidelines and Limitations for Rate Limits, on page 2
- Default Settings for Rate Limits, on page 3
- Configuring Rate Limits, on page 3
- Monitoring Rate Limits, on page 5
- Clearing the Rate Limit Statistics, on page 5
- Verifying the Rate Limit Configuration, on page 6
- Configuration Examples for Rate Limits, on page 6
- Additional References for Rate Limits, on page 7

### **About Rate Limits**

Rate limits can prevent redirected packets for exceptions from overwhelming the supervisor module on a Cisco NX-OS device.

You can configure rate limits for the following types of redirected packets:

- · Access-list log packets
- Bidirectional Forwarding Detection (BFD) packets
- Catch-all exception traffic
- Fabric Extender (FEX) traffic
- Layer 3 glean packets
- Layer 3 multicast data packets
- SPAN egress traffic

For Cisco Nexus 9200, 9332C, 9364C, 9300-EX, 9300-FX/FXP/FX2/FX3, and 9300-GX platform switches and Cisco Nexus 9500 platform switches with -EX/FX line cards, the CoPP policer rate is kilo bits per second. For other Cisco Nexus 9000 Series switches, the CoPP policer rate is in packets per second; However, it is kilo bits per second for SPAN egress traffic.

### **Guidelines and Limitations for Rate Limits**

Rate limits has the following configuration guidelines and limitations:

• You can set rate limits for supervisor-bound exception and redirected traffic. Use control plane policing (CoPP) for other types of supervisor-bound traffic.

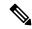

Note

Hardware rate-limiters protect the supervisor CPU from excessive inbound traffic. The traffic rate allowed by the hardware rate-limiters is configured globally and applied to each individual I/O module. The resulting allowed rate depends on the number of I/O modules in the system. CoPP provides more granular supervisor CPU protection by utilizing the modular quality-of-service CLI (MQC).

- You can configure a hardware rate-limiter to show statistics for outbound traffic on SPAN egress ports.
  This rate-limiter is supported on all Cisco Nexus 9000, 9300, and 9500 Series switches, and the Cisco Nexus 3164Q, 31128PQ, 3232C, and 3264Q switches.
- The rate-limiter on egress ports is limited per pipe on the Cisco Nexus 9300 and 9500 Series switches, Cisco Nexus 3164Q, 31128PQ, Cisco Nexus 3232C, and 3264Q switches. The rate-limiter on egress ports is limited per slice on the Cisco Nexus 9200 and 9300-EX Series switches.
- Cisco Nexus 9300 and 9500 Series switches, Cisco Nexus 3164Q, Cisco Nexus 31128PQ, Cisco Nexus 3232C, and Cisco Nexus 3264Q switches support both local and ERSPAN. However, the rate-limiter only applies to ERSPAN. You must configure e-racl ACL TCAM region to enable the rate-limiter on these switches. For more information, see the Configuring ACL TCAM Region Sizes section in the Cisco Nexus 9000 Series NX-OS Security Configuration Guide.
- For Cisco Nexus 9200 and 9300-EX Series switches and the N9K-X9736C-EX, N9K-97160YC-EX, N9K-X9732C-EX, N9K-X9732C-EXM line cards, the SPAN egress rate-limiter applies to both ERSPAN and local SPAN. You do not require special TCAM carving to use the rate-limiter on these devices.
- For Cisco Nexus 92160YC-X, 92304QC, 9272Q, 9232C, 92300YC, 9348GC-FXP, 93108TC-FX, 93180YC-FX Series switches and Cisco Nexus 3232C and Cisco Nexus 3264Q switches, you should not configure both, sFlow and ERSPAN.
- Logging rate-limit is enabled by default. No default configuration is shown up in **show running-config** and in **show running-config all**. Use **show logging** cli to check if rate-limit is enabled. It has a dedicated field to verify if rate-limit is enabled or disabled.

Once no logging rate-limit config is applied, it appears in the running-config and displayed in show logging output.

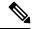

Note

If you are familiar with the Cisco IOS CLI, be aware that the Cisco NX-OS commands for this feature might differ from the Cisco IOS commands that you would use.

# **Default Settings for Rate Limits**

This table lists the default settings for rate limits parameters.

**Table 1: Default Rate Limits Parameters Settings** 

| Parameters                                | Default                  |
|-------------------------------------------|--------------------------|
| Access-list log packets rate limit        | 100 packets per second   |
| BFD packets rate limit                    | 10000 packets per second |
| Exception packets rate limit              | 50 packets per second    |
| FEX packets rate limit                    | 1000 packets per second  |
| Layer 3 glean packets rate limit          | 100 packets per second   |
| Layer 3 multicast data packets rate limit | 3000 packets per second  |
| SPAN egress rate limit                    | No limit                 |

# **Configuring Rate Limits**

You can set rate limits on supervisor-bound traffic.

#### **Procedure**

|        | Command or Action                                                                          | Purpose                                                                                                    |  |
|--------|--------------------------------------------------------------------------------------------|----------------------------------------------------------------------------------------------------|--|
| Step 1 | configure terminal                                                                         | Enters global configuration mode.                                                                                          |  |
|        | Example:                                                                                   |                                                                                                    |  |
|        | <pre>switch# configure terminal switch(config)#</pre>                                      |                                                                                                    |  |
| Step 2 | hardware rate-limiter access-list-log {packets   disable} [module module [port start end]] | Configures rate limits for packets that are copied to the supervisor module for access list logging. The range is 0–10000. |  |
|        | Example:                                                                                   |                                                                                                    |  |
|        | switch(config)# hardware rate-limiter access-list-log 200                                  |                                                                                                    |  |
| Step 3 | hardware rate-limiter bfd packets [module module [port start end]]                         | Configures rate limits for bidirectional forwarding detection (BFD) packets. The rang                                      |  |
|        | Example:                                                                                   | is 0–10000.                                                                                                    |  |
|        | <pre>switch(config)# hardware rate-limiter bfd 500</pre>                                   |                                                                                                    |  |

|        | Command or Action                                                                                                    | Configures rate limits for supervisor-bound FEX traffic. The range is 0–10000.  So Configures rate limits for Layer 3 glean packets. The range is 0–10000.  A node receiving traffic for a particular destination wight he would be forward to 65. |  |
|--------|----------------------------------------------------------------------------------------------------|----------------------------------------------------------------------------------------------------|--|
| Step 4 | hardware rate-limiter exception packets [module module [port start end]]  Example:  switch(config) # hardware rate-limiter exception 500                                           |                                                                                                    |  |
| Step 5 | hardware rate-limiter fex packets [module module [port start end]]  Example:  switch(config) # hardware rate-limiter fex 500                                                       |                                                                                                    |  |
| Step 6 | hardware rate-limiter layer-3 glean packets [module module [port start end]]  Example: switch(config) # hardware rate-limiter layer-3 glean 500                                    |                                                                                                    |  |
| Step 7 | hardware rate-limiter layer-3 multicast local-groups packets [module module [port start end]]  Example:  switch(config) # hardware rate-limiter layer-3 multicast local-groups 300 | Configures rate limits for Layer 3 multicast data packets that are punted for initiating a shortest-path tree (SPT) join. The range is 0–10000.                                                                                                    |  |
| Step 8 | hardware rate-limiter span-egress rate [module module]                                                                                                    | Configures rate limits for SPAN for egress traffic. The range is 0–100000000.                                                                                                    |  |

|         | Command or Action                                                                                                    | Purpose                                                                    |  |
|---------|----------------------------------------------------------------------------------------------------|----------------------------------------------------------------------------|--|
|         | Example:  switch(config) # hardware rate-limiter span-egress 123                                                                                                    | Note You should not configure both sFlow and the SPAN egress rate-limiter. |  |
| Step 9  | (Optional) show hardware rate-limiter [ access-list-log   bfd  exception   fex   layer-3 glean   layer-3 multicast local-groups    module module]  Example: switch# show hardware rate-limiter | Displays the rate limit configuration. The module range is 1–30.           |  |
| Step 10 | (Optional) copy running-config startup-config  Example:  switch# copy running-config startup-config                                                                                            | Copies the running configuration to the startu configuration.              |  |

# **Monitoring Rate Limits**

You can monitor rate limits.

#### **Procedure**

|        | Command or Action                                                                                                    | Purpose                             |
|--------|----------------------------------------------------------------------------------------------------|-------------------------------------|
| Step 1 | show hardware rate-limiter [access-list-log   bfd   exception   fex   layer-3 glean   layer-3 multicast local-groups   span-egress   module module] | Displays the rate limit statistics. |
|        | Example:                                                                                                    |                                     |
|        | switch# show hardware rate-limiter access-list-log                                                                                                  |                                     |

# **Clearing the Rate Limit Statistics**

You can clear the rate limit statistics.

#### **Procedure**

|        | Command or Action                                                                                                    | Purpose                           |
|--------|----------------------------------------------------------------------------------------------------|-----------------------------------|
| Step 1 | clear hardware rate-limiter {all   access-list-log   bfd   exception   fex   layer-3 glean   layer-3 multicast local-groups   span-egress [module module] } | Clears the rate limit statistics. |

| Command or Action                                   | Purpose |
|-----------------------------------------------------|---------|
| Example:                                            |         |
| switch# clear hardware rate-limiter access-list-log |         |

### **Verifying the Rate Limit Configuration**

To display the rate limit configuration information, perform the following tasks:

| Command                                                                                                    | Purpose |
|----------------------------------------------------------------------------------------------------|---------|
| show hardware rate-limiter [access-list-log   bfd   exception   fex   layer-3 glean   layer-3 multicast local-groups   span-egress   module module] | * *     |

## **Configuration Examples for Rate Limits**

The following example shows how to configure rate limits for packets copied to the supervisor module for access list logging:

```
switch(config)# hardware rate-limiter access-list-log
switch(config) # show hardware rate-limiter access-list-log
Units for Config: kilo bits per second
Allowed, Dropped & Total: aggregated since last clear counters
Module: 4
                                Allowed
  access-list-log 100
                                        0
                                                     Ω
  Port group with configuration same as default configuration
Module: 22
                                  Allowed
 R-L Class
                   Config
                                                 Dropped
  access-list-log 100
  Port group with configuration same as default configuration
```

The following example shows how the SPAN egress rate limiter might be in conflict with sFlow:

Eth22/1-0

| access-list-log                                                                              | 100   | 0 | 0 | 0 |
|----------------------------------------------------------------------------------------------|-------|---|---|---|
| bfd                                                                                          | 10000 | 0 | 0 | 0 |
| exception                                                                                    | 50    | 0 | 0 | 0 |
| fex                                                                                          | 3000  | 0 | 0 | 0 |
| span                                                                                         | 50    | 0 | 0 | 0 |
| dpss                                                                                         | 6400  | 0 | 0 | 0 |
| span-egress<br>< <configured< td=""><td>123</td><td>0</td><td>0</td><td>0</td></configured<> | 123   | 0 | 0 | 0 |

### **Additional References for Rate Limits**

This section includes additional information related to implementing rate limits.

#### **Related Documents**

| Related Topic         | Document Title              |
|-----------------------|-----------------------------|
| Cisco NX-OS licensing | Cisco NX-OS Licensing Guide |

**Additional References for Rate Limits**